# In-Class Lab 14

## ECON 4223 (Prof. Tyler Ransom, U of Oklahoma)

## April 5, 2022

The purpose of this in-class lab is to use R to practice with time series forecasting. The lab should be completed in your group. To get credit, upload your .R script to the appropriate place on Canvas.

#### **For starters**

Open up a new R script (named ICL14\_XYZ.R, where XYZ are your initials) and add the usual "preamble" to the top:

```
# Add names of group members HERE
library(tidyverse)
library(wooldridge)
library(broom)
library(magrittr)
library(modelsummary)
library(tsibble)
library(pdfetch)
library(tseries)
library(lubridate) # This package converts dates to a special date numbering system
library(fable) # This one may take awhile to install
library(feasts) # You also need to install this one
library(urca) # and this one
```
#### **Load the data**

First we'll look at the return on a 3-month treasury bill over the period of 1960q1–1990q4. Second, we'll read in Google's and Apple's stock price data from January 3, 2005 until April 4, 2022.

```
# T-bill rates by quarter
df1 \leftarrow as tibble(intqrt)
df1 %<>% mutate(quarter = seq(yq('1960:Q1'), yq('1990:Q4'), by = 'quarters'))# create quarter
df1 %<>% select(r3,quarter)
# Stock prices
df2 <- pdfetch_YAHOO(c("goog","aapl"), fields = c("adjclose"),
                     from = as.Date("2005-01-01"),
                     to = as.Date("2022-04-04"),
                     interval = "1d") %>%
       as.data.frame %>% rownames_to_column(var="date") %>%
       as_tibble %>% mutate(date=ymd(date)) # create date variable
```
**Declare as time series objects**

```
df1 %<>% as_tsibble(index=quarter)
df2 %<>% as_tsibble(index=date) %>% # aggregate from daily to weekly
          index_by(year_week = yearweek(date)) %>%
          summarize(goog = mean(goog, na.rm=TRUE),
                    aap1 = mean(aap1, na.rm=TRUE)
```
## **Plot time series data**

Let's have a look at the 3-month T-bill return for the US over the period 1960–1990:

```
autoplot(df1) + xlab("Year") + ylab("T-bill return")
```
## Plot variable not specified, automatically selected `.vars =  $r3$ `

And now the Google adjusted closing price:

autoplot(df2) + xlab("Year") + ylab("Price")

## Plot variable not specified, automatically selected `.vars = goog`

## **Testing for a unit root**

Let's test for a unit root in each of the time series. The way to do this is the Augmented Dickey-Fuller (ADF) test, which is available as adf.test() in the tseries package.

The function tests  $H_0$ : Unit Root,  $H_a$ : Stationary.

```
adf.test(df1\r3, k=1)
adf.test(df2$goog, k=1)
```
## Warning in adf.test(df2\$goog,  $k = 1$ ): p-value greater than printed p-value

adf.test(df2\$aapl, k=1)

## Warning in adf.test(df2\$aapl,  $k = 1$ ): p-value greater than printed p-value

1. Which of these time series has a unit root, according to the ADF test? Explain what the consequences are of analyzing a time series that contains a unit root.

#### **Estimating AR(1) models**

To alternatively examine the unit root, we can estimate  $AR(1)$  models for each series:

```
est.tbill \leftarrow \text{lm}(r3 - \text{lag}(r3,1)), data=df1)
est.goog \leq lm(goog \sim lag(goog, 1), data=df2)
est.aapl \leftarrow lm(aapl \sim lag(aapl, 1), data=df2)
```
modelsummary(list(est.tbill,est.goog,est.aapl))

2. Are the  $R^2$  values from these estimates meaningful?

## **Forecasting**

Now let's use our time series data to forecast future stock prices. First, we should create a shortened version of the time series so we can compare our forecast to actual data:

```
df2.short <- df2 %>% filter(year_week<yearweek("2022-01-01"))
```
## **Estimating simple ARIMA(1,1,0) models**

```
simple.goog <- lm(difference(goog) ~ lag(difference(goog)), data=df2)
simple.aapl <- lm(difference(aapl) ~ lag(difference(aapl)), data=df2)
```
which is estimating

 $\Delta$ *goog*<sub>*t*</sub> =  $ρ\Delta$ *goog*<sub>*t*−1</sub> + *u*<sub>*t*</sub>

#### **Estimating ARIMA models**

We can also use the ARIMA function in the fable package to allow the computer to choose the best ARIMA model:

```
auto.goog <- ARIMA(df2.short$goog)
auto.aapl <- ARIMA(df2.short$aapl)
```
#### **Plotting forecasts**

We can compare the 90-day-ahead (12-week-ahead) forecasts of each model by looking at their plots:

```
df2 %>%
  model(
    arima = ARIMA(goog),
    snaive = SNAIVE(goog)
  ) %>%
  forecast(h=12) %>% autoplot(filter(df2, year(year_week)>2020),level = NULL)
```
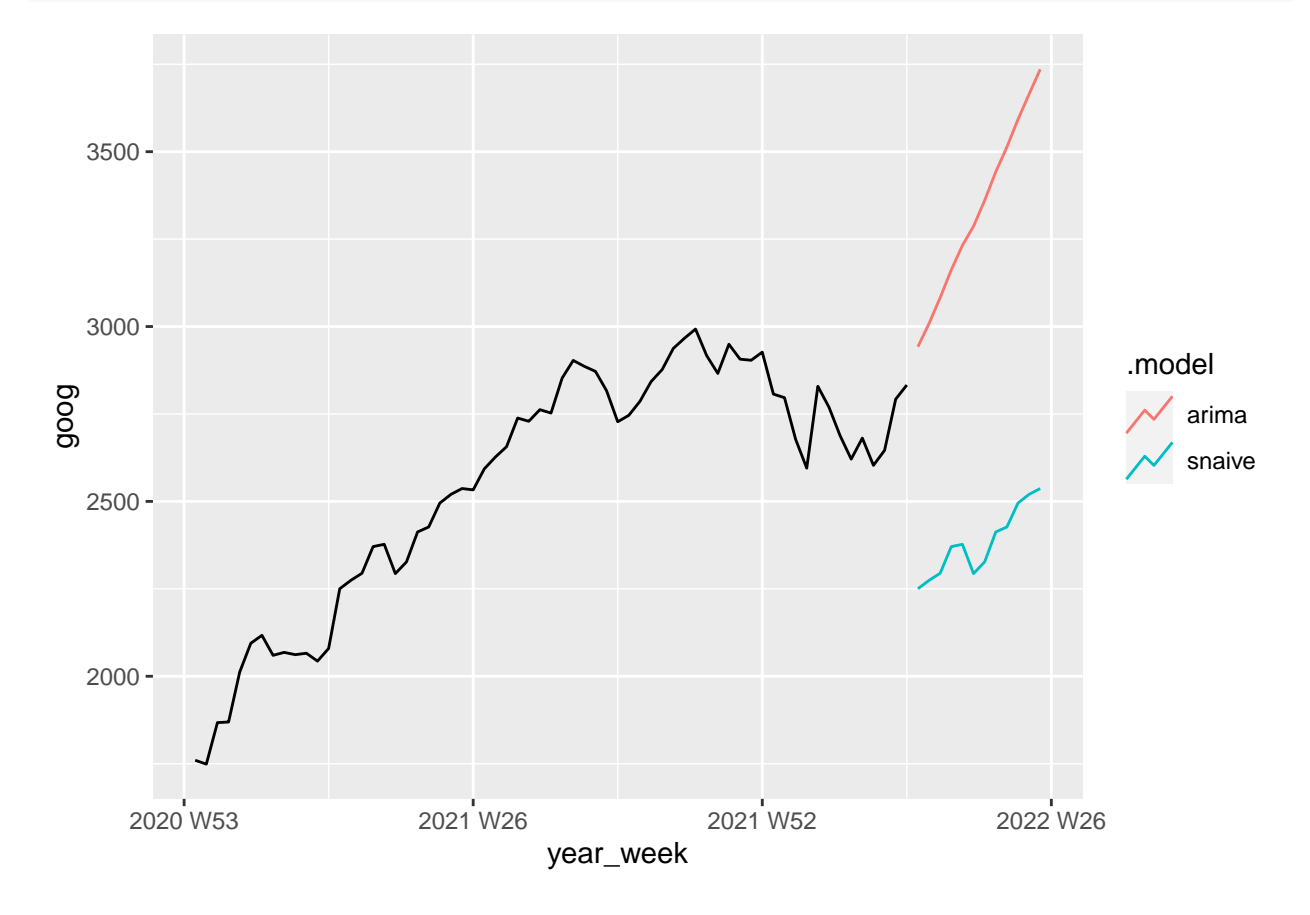